## BANCO FORTALEZA

Paso 1: ingresar al siguiente link <https://www.bancofortaleza.com.bo/>

Paso 2: Realiza clic en la parte de la derecha en donde esta la imagen de la computadora.

*En caso de no contar con un usuario debe apersonarse a la sucursal mas cercana a su domicilio.*

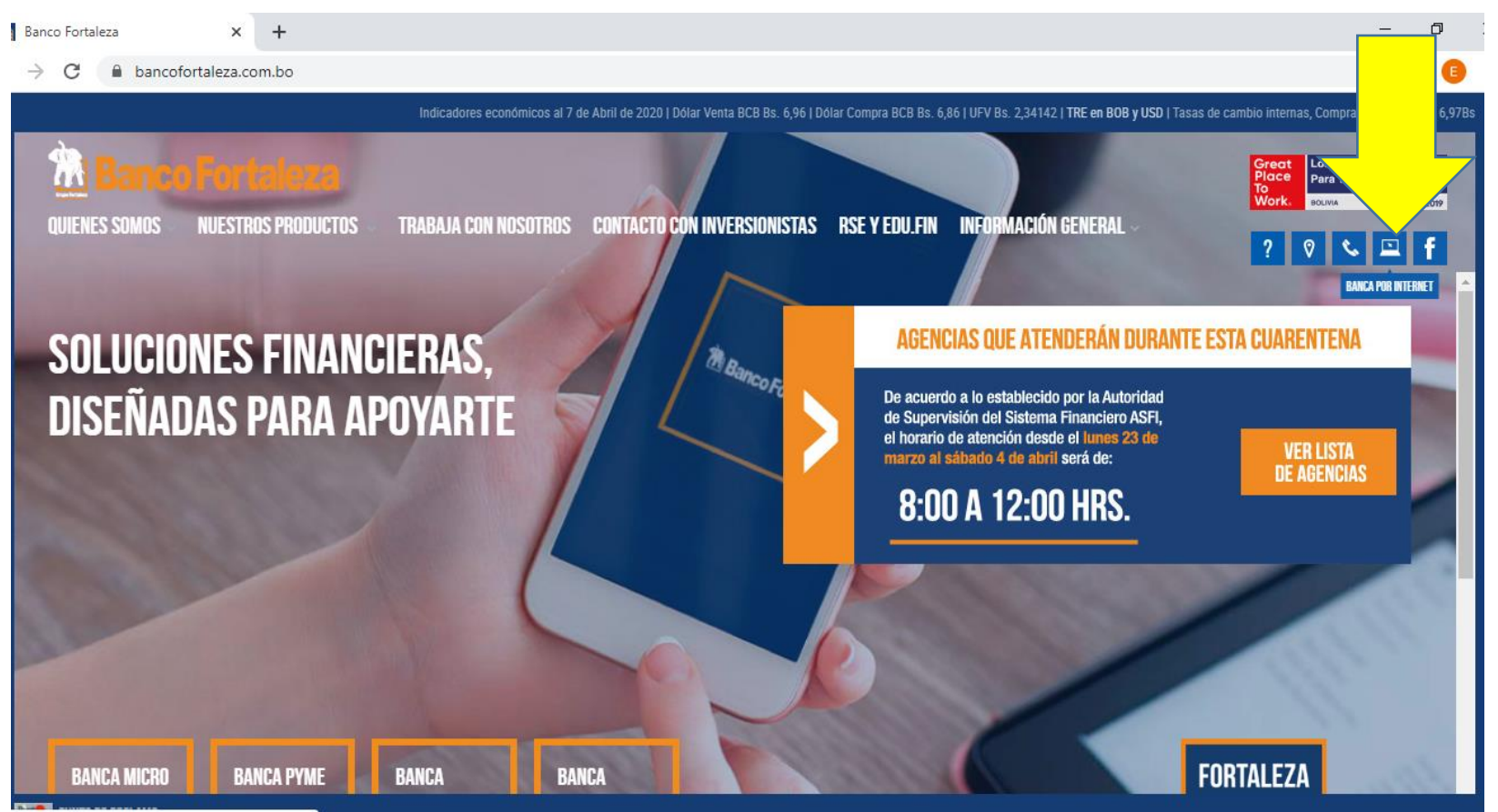

• Paso 3: Ingresar al sector de fortaleza NET personas.

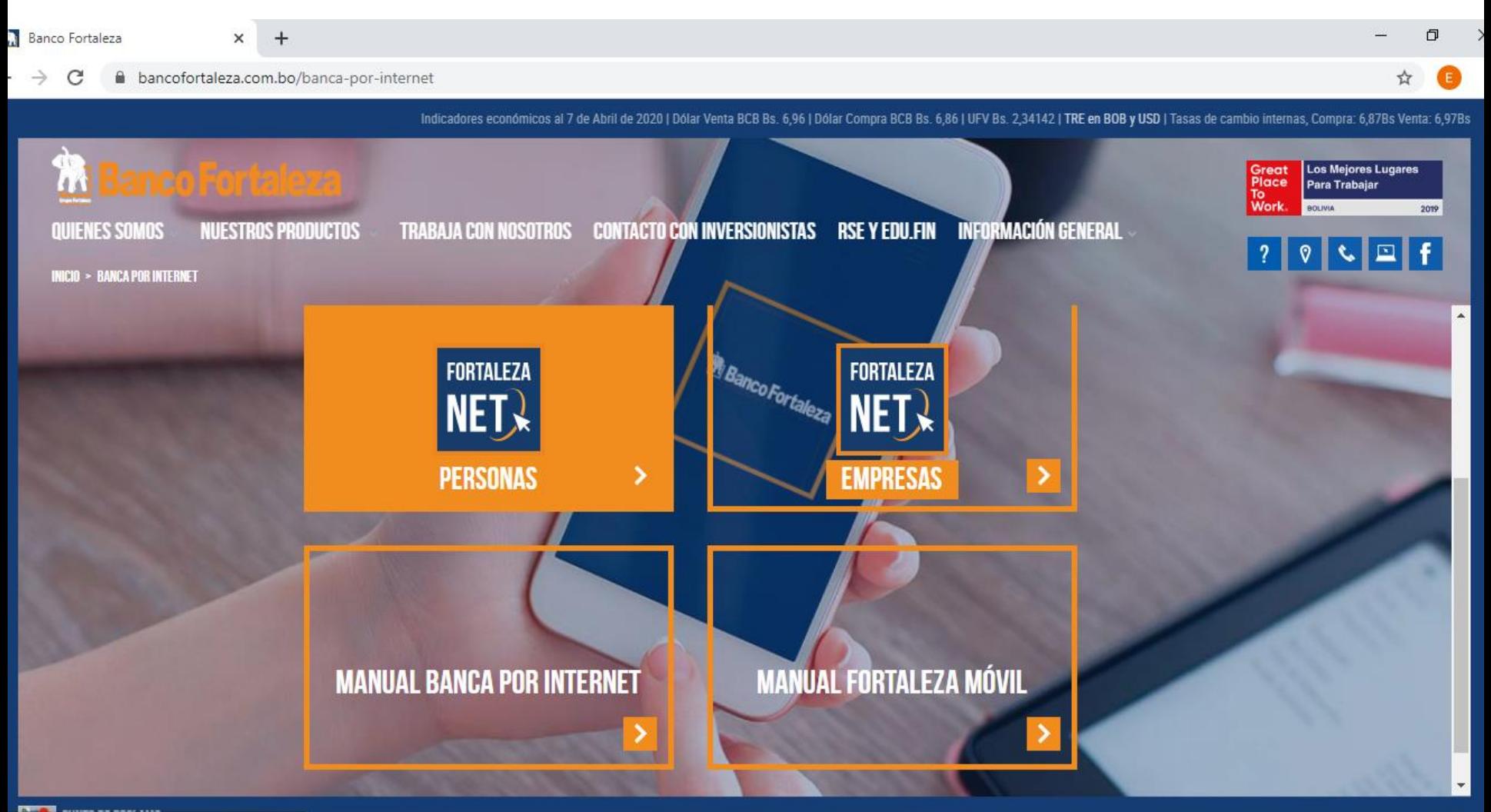

• Ingresar su nombre de usuario y contraseña para acceder a su cuenta. Puede descargar la aplicación para Android y para iphone y manejarlo desde su celular.

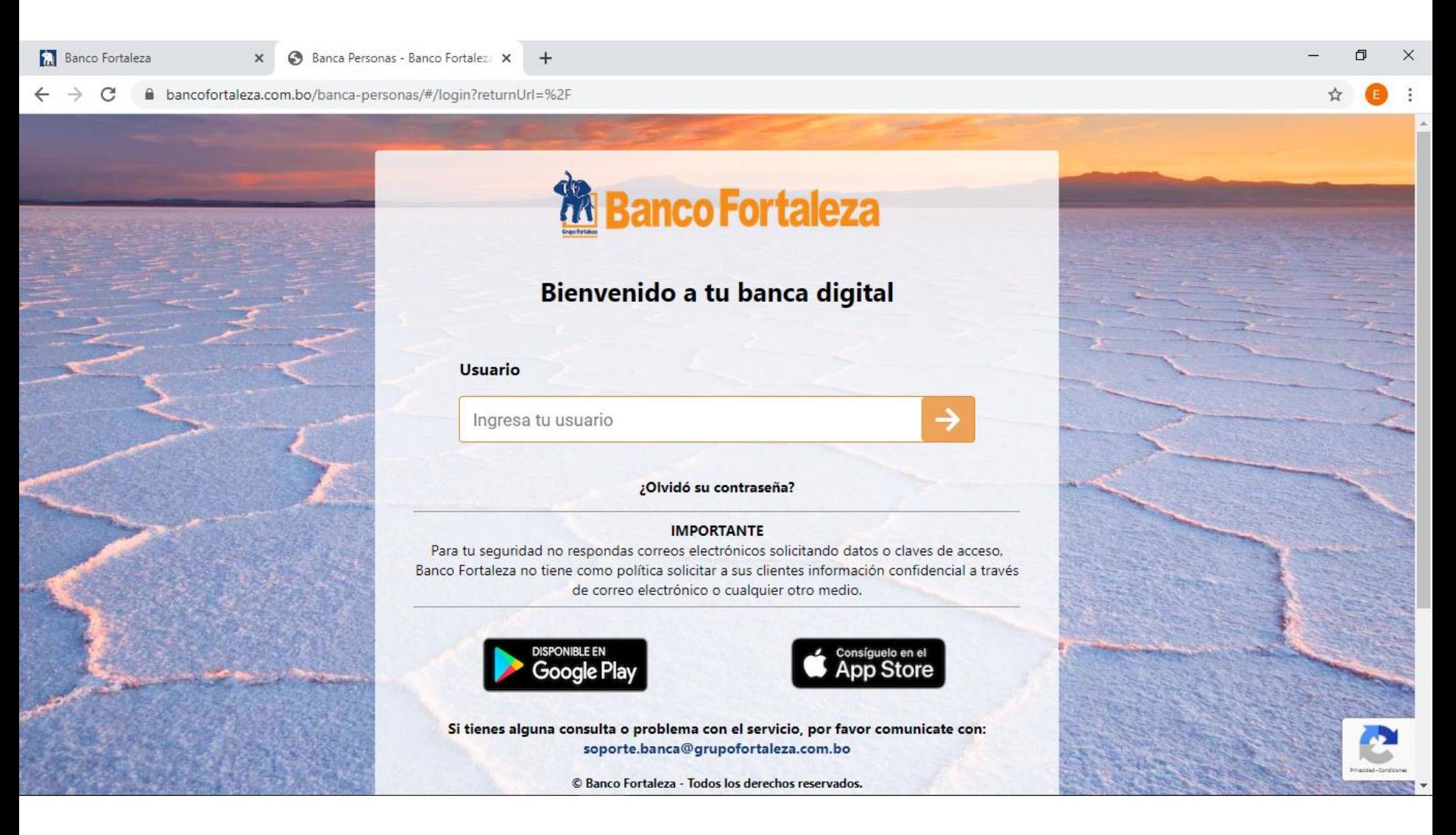

- En caso de tener dudas, puede ingresar al sector de manual para tener a detalle el uso de su cuenta ya sea desde su computadora o celular
- Computadora:

[https://www.bancofortaleza.com.bo/fortapi/archivos/manual/manual-del-usuario](https://www.bancofortaleza.com.bo/fortapi/archivos/manual/manual-del-usuario-banca-por-internet.pdf)banca-por-internet.pdf

• Celular

## [https://www.bancofortaleza.com.bo/fortapi/archivos/manual/manual-fortaleza](https://www.bancofortaleza.com.bo/fortapi/archivos/manual/manual-fortaleza-movil.pdf)movil.pdf

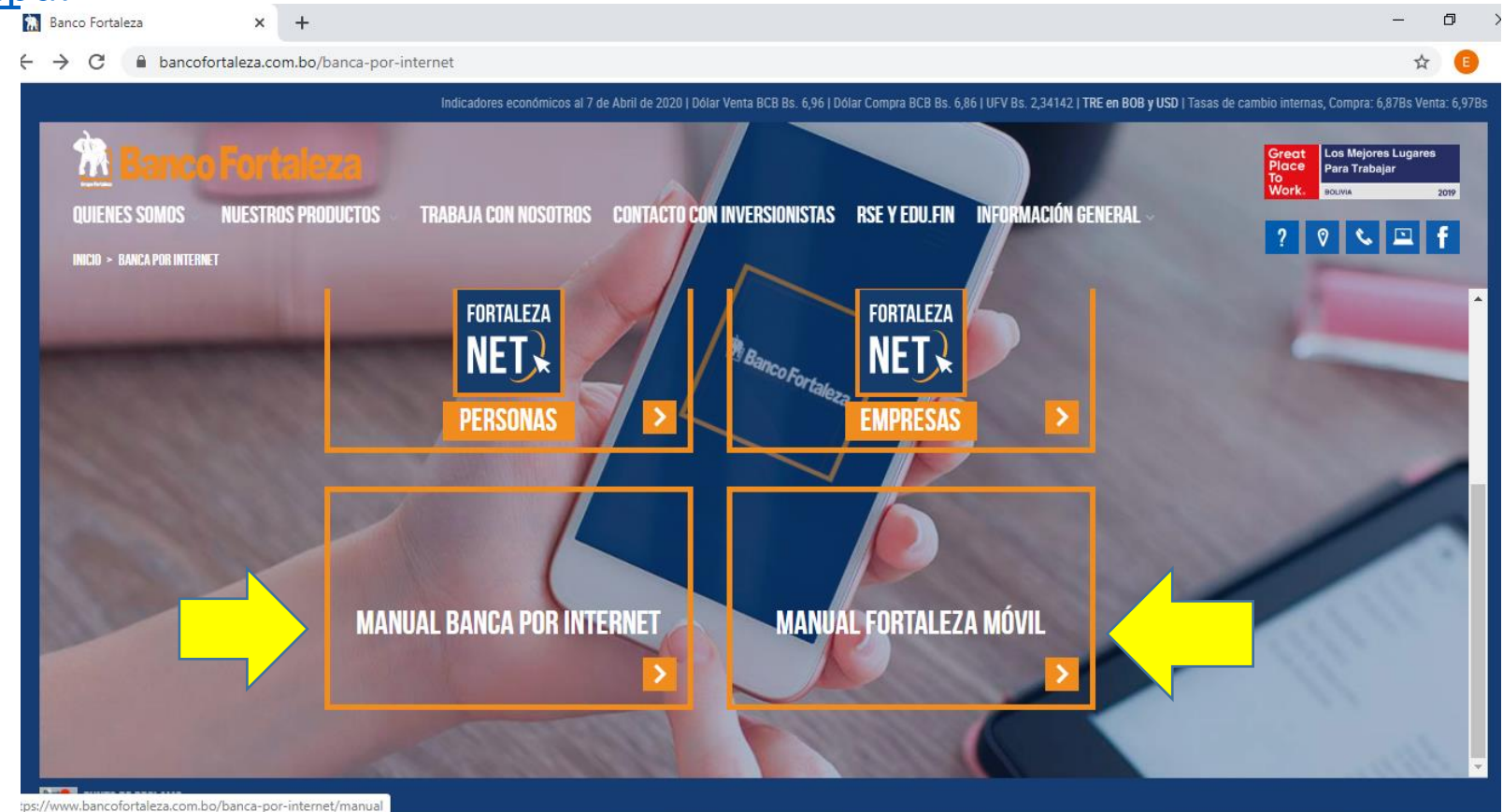